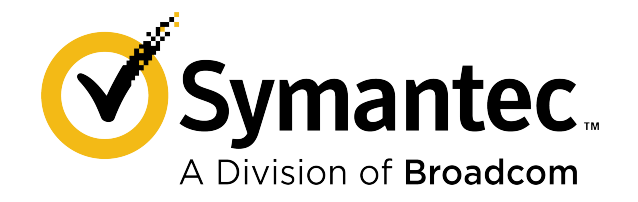

# **Symantec ™ Endpoint Protection 14.3 RU3 for Linux Client Guide**

**September 2021**

## **Table of Contents**

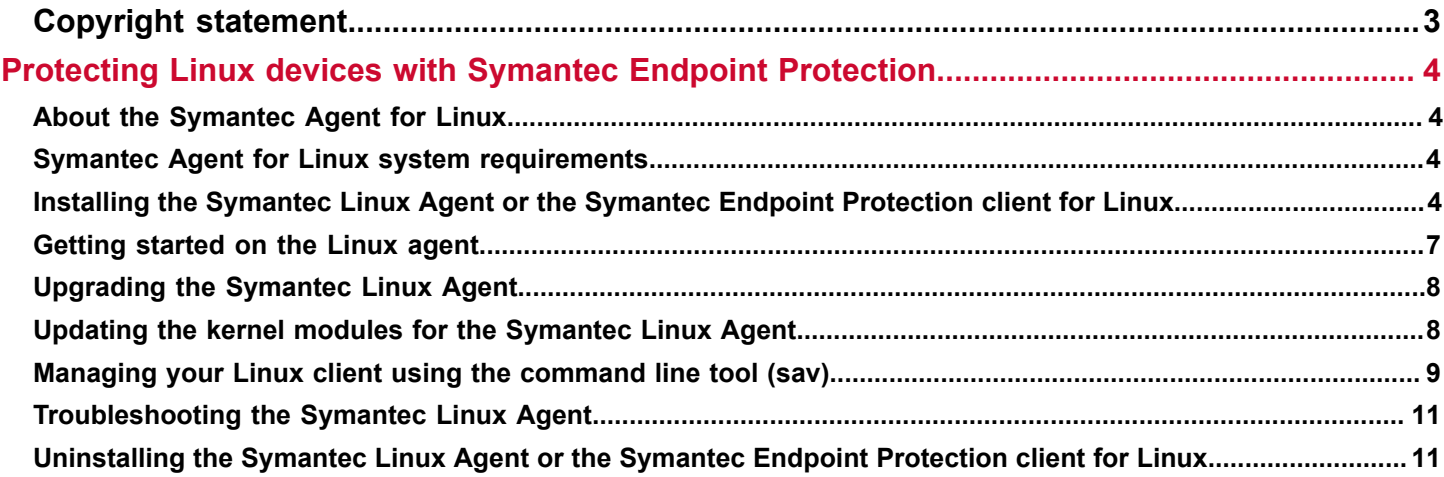

# <span id="page-2-0"></span>**Copyright statement**

Broadcom, the pulse logo, Connecting everything, and Symantec are among the trademarks of Broadcom.

Copyright ©2021 Broadcom. All Rights Reserved.

The term "Broadcom" refers to Broadcom Inc. and/or its subsidiaries. For more information, please visit [www.broadcom.com.](http://www.broadcom.com)

Broadcom reserves the right to make changes without further notice to any products or data herein to improve reliability, function, or design. Information furnished by Broadcom is believed to be accurate and reliable. However, Broadcom does not assume any liability arising out of the application or use of this information, nor the application or use of any product or circuit described herein, neither does it convey any license under its patent rights nor the rights of others.

# <span id="page-3-0"></span>**Protecting Linux devices with Symantec Endpoint Protection**

## <span id="page-3-1"></span>**About the Symantec Agent for Linux**

Symantec Agent for Linux protects your Linux devices from malware threats, risks, and vulnerabilities. It proactively secures your Linux devices against known and unknown malwares.

The antimalware features consist of **Antimalware** (AMD) that protects your Linux devices from malicious software, such as viruses, spyware, ransomware etc., and **Auto-Protect** (AP) that detects malicious threats when an application is launched.

Symantec recommends to have auto-protect enabled to ensure the real-time protection. Any malware that is detected is immediately quarantined. If you disable auto-protect, you can still detect malware using an on-demand scan.

[Getting started on the Linux agent](#page-6-0)

## <span id="page-3-2"></span>**Symantec Agent for Linux system requirements**

This section includes the system requirements for the most current version.

For the system requirements for earlier versions of Symantec Endpoint Protection, or for the most current version of these system requirements, see the following webpage:

[Release notes, new fixes, and system requirements for all versions of Endpoint Protection](https://knowledge.broadcom.com/external/article?legacyId=tech163829)

#### **Table 1: Symantec Agent for Linux system requirements**

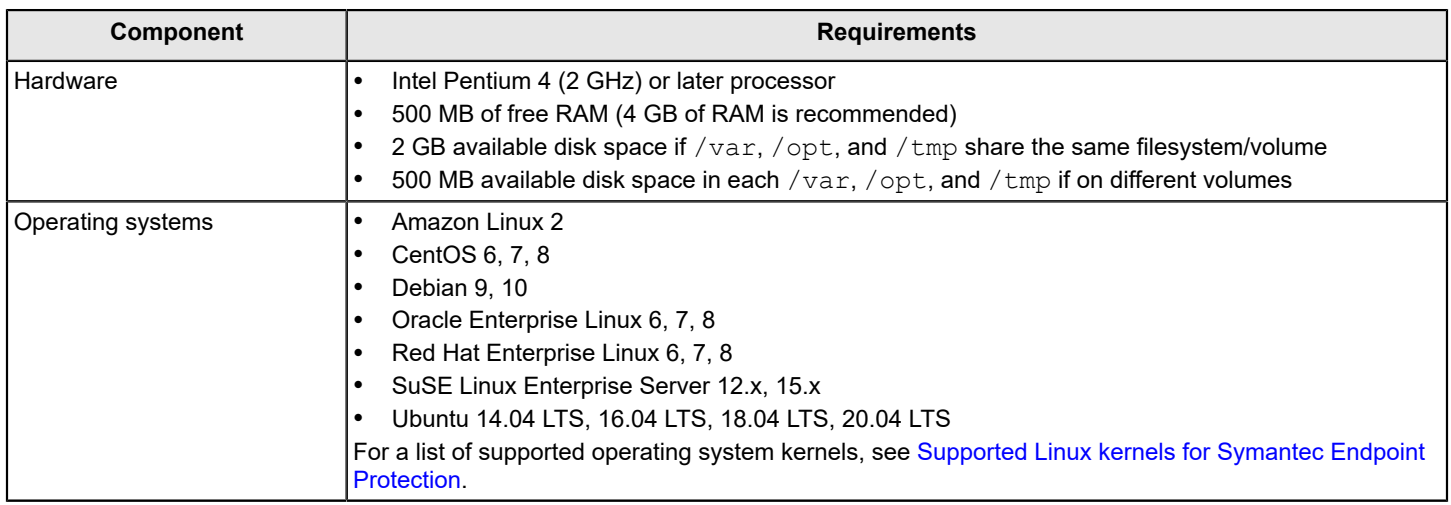

### <span id="page-3-3"></span>**Installing the Symantec Linux Agent or the Symantec Endpoint Protection client for Linux**

(For 14.3 RU1 and later)

You install Symantec Linux Agent directly on a Linux device. You cannot deploy the Linux agent from Symantec Endpoint Protection Manager remotely.

To install Symantec Linux Agent, create an installation package in Symantec Endpoint Protection Manager, transfer the installation package to a Linux device and then run the installer. The installer will configure the new agent and register it with Symantec Endpoint Protection Manager.

#### **NOTE**

Symantec Linux Agent 14.3 RU1 and later cannot run as an unmanaged client. All management tasks must be performed in Symantec Endpoint Protection Manager or in the cloud console.

#### **(For 14.3 RU1 and later) To install the Symantec Linux Agent:**

- 1. In Symantec Endpoint Protection Manager, create and download the installation package.
- 2. Put the package on a network share, USB device, or other share mechanism.

If the devices where you want to install the Linux agent are in an isolated network or do not have Internet access, configure a local repository. See:

[Creating a local repository](https://knowledge.broadcom.com/external/article/223179/)

3. Install the Linux agent in one of the following ways:

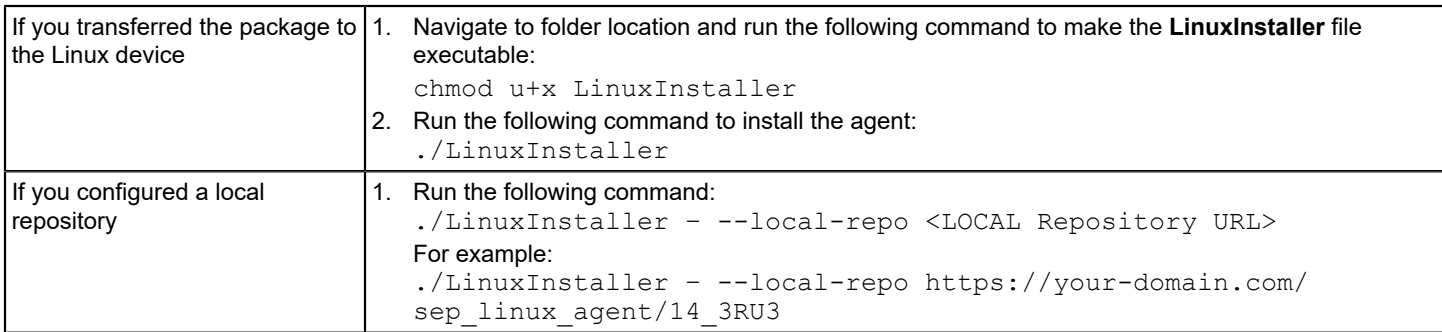

You must run the command as root.

To view the list of installation options, run  $./$  Linux Installer  $-h$ .

4. To verify the installation, navigate to /usr/lib/symantec and run ./status.sh to confirm that the modules are loaded and daemons are running:

```
./status.sh
Symantec Agent for Linux Version: 14.3.450.1000
Checking Symantec Agent for Linux (SEPM) status..
Daemon status:
cafagent running<br>sisamdagent running
sisamdagent
sisidsagent running
sisipsagent running
Module status:
sisevt loaded
sisap loaded
```
Note that communication status is only available for cloud-managed clients.

#### **(For 14.3 MP1 and earlier)**

You install an unmanaged or managed Symantec Endpoint Protection client directly on a Linux computer. You cannot deploy the Linux client from Symantec Endpoint Protection Manager remotely. The installation steps are similar whether the client is unmanaged or managed.

The only way to install a managed client is with an installation package that you create in Symantec Endpoint Protection Manager. You can convert an unmanaged client to a managed client at any time by importing client-server communication settings into the Linux client.

Symantec ™ Endpoint Protection 14.3 RU3 for Linux Client Guide

If the Linux operating system kernel is incompatible with the pre-compiled Auto-Protect kernel module, the installer tries to compile a compatible Auto-Protect kernel module. The auto-compile process automatically launches if it is needed. However, the installer might be unable to compile a compatible Auto-Protect kernel module. In this case, Auto-Protect installs but is disabled. For more information, see:

[Supported Linux kernels for Symantec Endpoint Protection](https://knowledge.broadcom.com/external/article/150469)

#### **NOTE**

You must have superuser privileges to install the Symantec Endpoint Protection client on the Linux computer. The procedure uses sudo to demonstrate this elevation of privilege.

#### **(For 14.3 MP1 and earlier) To install the Symantec Endpoint Protection client for Linux:**

- 1. Copy the installation package that you created to the Linux computer. The package is a .zip file.
- 2. On the Linux computer, open a terminal application window.
- 3. Navigate to the installation directory with the following command:

cd /directory/

Where directory is the name of the directory into which you copied the .zip file.

4. Extract the contents of the .zip file into a directory named  $t_{\text{mp}}$  with the following command:

unzip "InstallPackage" -d sepfiles

Where InstallPackage is the full name of the .zip file, and sepfiles represents a destination folder into which the extraction process places the installation files.

If the destination folder does not exist, the extraction process creates it.

5. Navigate to sepfiles with the following command:

cd sepfiles

6. To correctly set the execute file permissions on install.sh, use the following command:

chmod u+x install.sh

7. Use the built-in script to install Symantec Endpoint Protection with the following command:

sudo ./install.sh -i

Enter your password if prompted.

This script initiates the installation of the Symantec Endpoint Protection components. The default installation directory is as follows:

/opt/Symantec/symantec\_antivirus

The default work directory for LiveUpdate is as follows:

/opt/Symantec/LiveUpdate/tmp

The installation completes when the command prompt returns. You do not have to restart the computer to complete the installation.

#### **(For 14.3 MP1 and earlier)**

To verify the client installation, click or right-click the Symantec Endpoint Protection yellow shield and then click **Open Symantec Endpoint Protection**. The location of the yellow shield varies by Linux version. The client user interface displays information about program version, virus definitions, server connection status, and management.

#### **More information**

## <span id="page-6-0"></span>**Getting started on the Linux agent**

The Symantec Endpoint Protection Manager administrator may have enabled you to configure the settings on the Linux agent.

#### **Table 2: Steps to get started on the Linux agent (for 14.3 RU1 and later)**

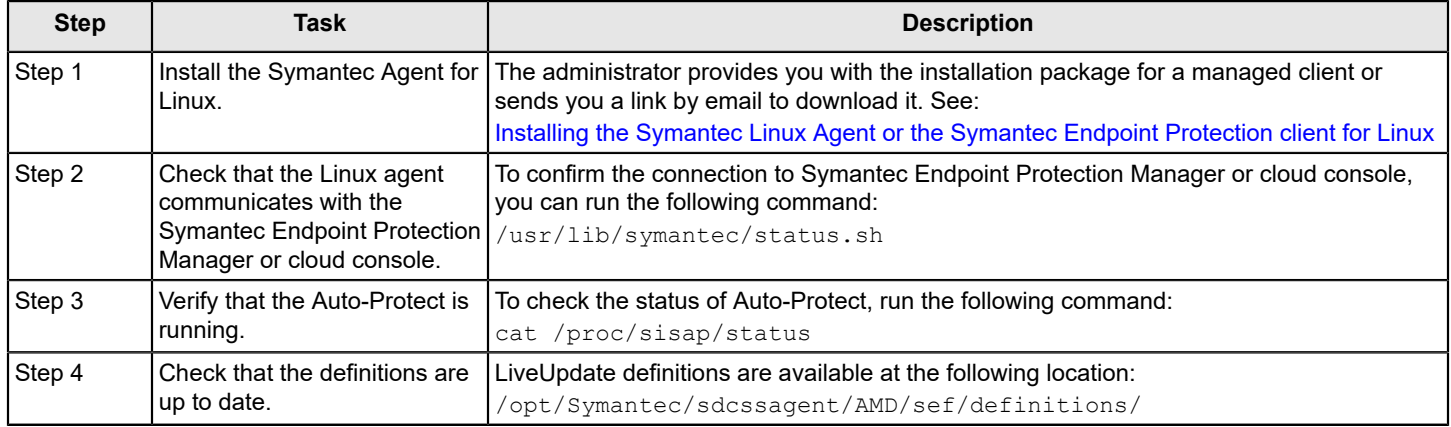

#### **Table 3: Steps to get started on the Linux client (for 14.3 MP1 and earlier)**

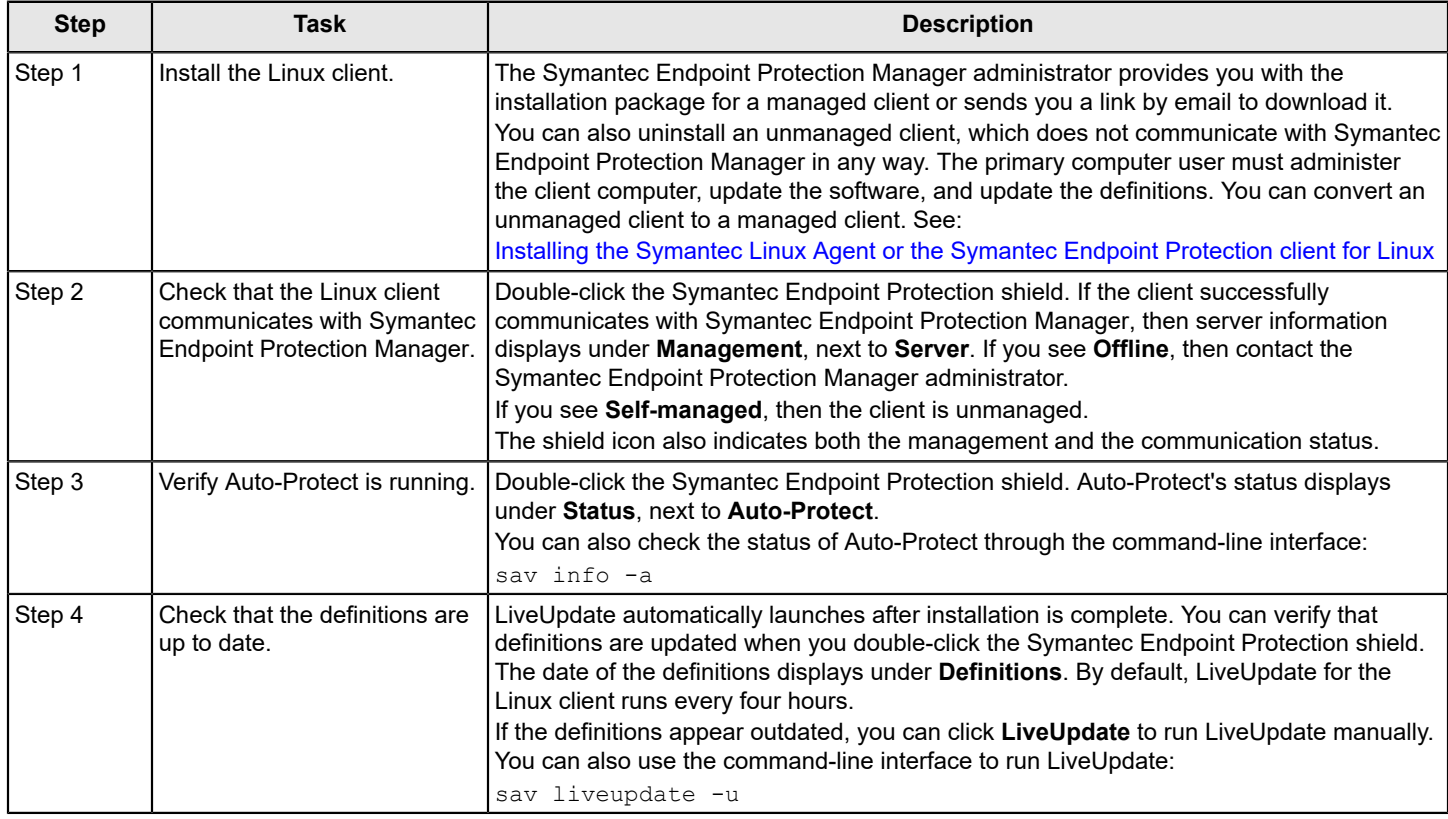

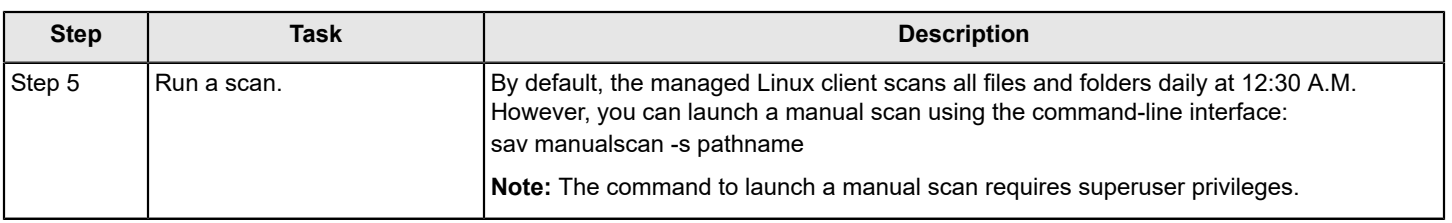

#### **More information**

Symantec Endpoint Protection for Linux [Frequently](https://knowledge.broadcom.com/external/article?legacyId=TECH231013) Asked Questions (SEP for Linux FAQ)

### <span id="page-7-0"></span>**Upgrading the Symantec Linux Agent**

(For 14.3 RU1 and later)

As of version 14.3 RU1, the Linux client installer detects and uninstalls the legacy Linux client (earlier than 14.3 RU1) and then performs a fresh install. Old configurations will not be retained.

#### **To upgrade the Symantec Linux Agent:**

- 1. In Symantec Endpoint Protection Manager, create and download the installation package.
- 2. Copy the downloaded package to the Linux device.
- 3. Navigate to folder location and run the following command to make the **LinuxInstaller** file executable:

chmod u+x LinuxInstaller

4. Run the following command to uninstall the existing agent and re-install the Symantec Linux Agent:

./LinuxInstaller

Run the command as root.

5. To verify the installation, navigate to /usr/lib/symantec and run ./status.sh script to confirm that the modules are loaded and daemons are running:

```
./status.sh
Symantec Agent for Linux Version: 14.3.450.1000
Checking Symantec Agent for Linux (SEPM) status..
Daemon status:
cafagent running
sisamdagent running<br>sisidsagent running
sisidsagent
sisipsagent running
Module status:
sisevt loaded<br>sisap loaded
                     loaded
```
### <span id="page-7-1"></span>**Updating the kernel modules for the Symantec Linux Agent**

(For 14.3 RU1 and later)

Whenever a new Linux kernel update is released, the Symantec Linux Agent for that platform needs to be updated to support the new kernel. To make the process more efficient, the kernel modules of the Linux agent can now be updated by using the Linux repository.

#### **NOTE**

Ensure that the agents can connect to the Symantec repository server (https://linuxrepo.us.securitycloud.symantec.com/) to download the kernel module updates.

Whenever you run the yum update command on a RHEL, Amazon Linux, Oracle Linux, or CentOS system, the command also looks for new agent packages. If an update is available, the latest kernel module is downloaded and the agent is updated automatically. After the kernel module is updated, you must restart the instance for the update to take effect.

Alternatively, you can update the agent kernel module by running the following command in the instance. Open a terminal window with root privileges, navigate to /usr/lib/symantec/ and run the following command:

/usr/lib/symantec/installagent.sh --update-kmod

#### **For the Ubuntu systems, type the following commands:**

1. To refresh and update local package database:

sudo apt-get clean

sudo apt-get update 2. To upgrade to the latest kernel module: /usr/lib/symantec/installagent.sh --update-kmod Superuser privileges are required to perform this action.

#### **In a restricted environment with no Internet connection, you can update the kernel modules in one of the following ways:**

- 1. Manually transfer the latest KMOD package to a system that has no Internet connection, attach the KMOD package to the LinuxInstaller, and then run the LinuxInstaller.
	- 1. On a system that has Internet connection, download the KMOD package. ./LinuxInstaller -d
	- 2. Manually copy and paste the KMOD package to the agent that you want to upgrade.
	- 3. List the attached packages. ./LinuxInstaller -l
	- 4. Attach the new KMOD package to the LinuxInstaller. tar czf - [KMOD-package-name] >> LinuxInstaller
	- 5. Make sure that the new KMOD package is included in the list of attached packages. ./LinuxInstaller -l
	- 6. Run the installer to update the kernel modules. ./LinuxInstaller -- --update-kmod
- 2. Set up a local repository and edit the repository settings so that the agent uses the local repository instead of the default Symantec repository.
	- 1. Set up the local repository that hosts the KMOD packages. For information about how to create a local repository, refer to documentation of the respective Linux distribution that you are using.
	- 2. On the client computer, run the following command to redirect it to use the local repo: ./LinuxInstaller --local-repo <localrepo\_url> Example of the URL: --local-repo 'http://<repo\_ip\_or\_hostname:<port\_optional>/sep\_linux'
	- 3. To update the KMOD, run: ./LinuxInstaller -- --update-kmod

If you update the operating system kernel modules, you must also update the corresponding kernel module update for the Symantec Endpoint Protection client. Without the compatible kernel modules, the Symantec Endpoint Protection client may not work properly and some features may be disabled.

## <span id="page-8-0"></span>**Managing your Linux client using the command line tool (sav)**

(For 14.3 RU2 and later)

The Linux client command line tool lets you control and check on your Linux client.

#### **To manage your Linux client using the command line tool**

- 1. On a Linux client computer, navigate to the following location: /opt/Symantec/sdcssagent/AMD/tools
- 2. Run the sav command as follows:

./sav [options] command

#### **Table 4: Options for sav**

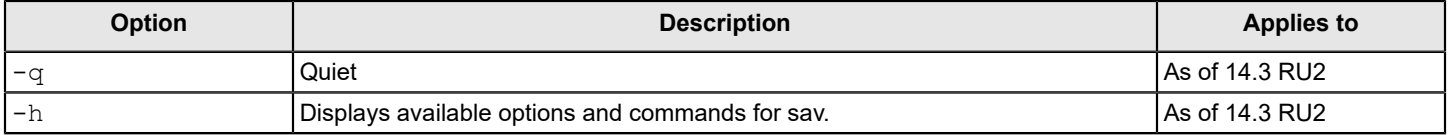

#### **Table 5: Commands for sav**

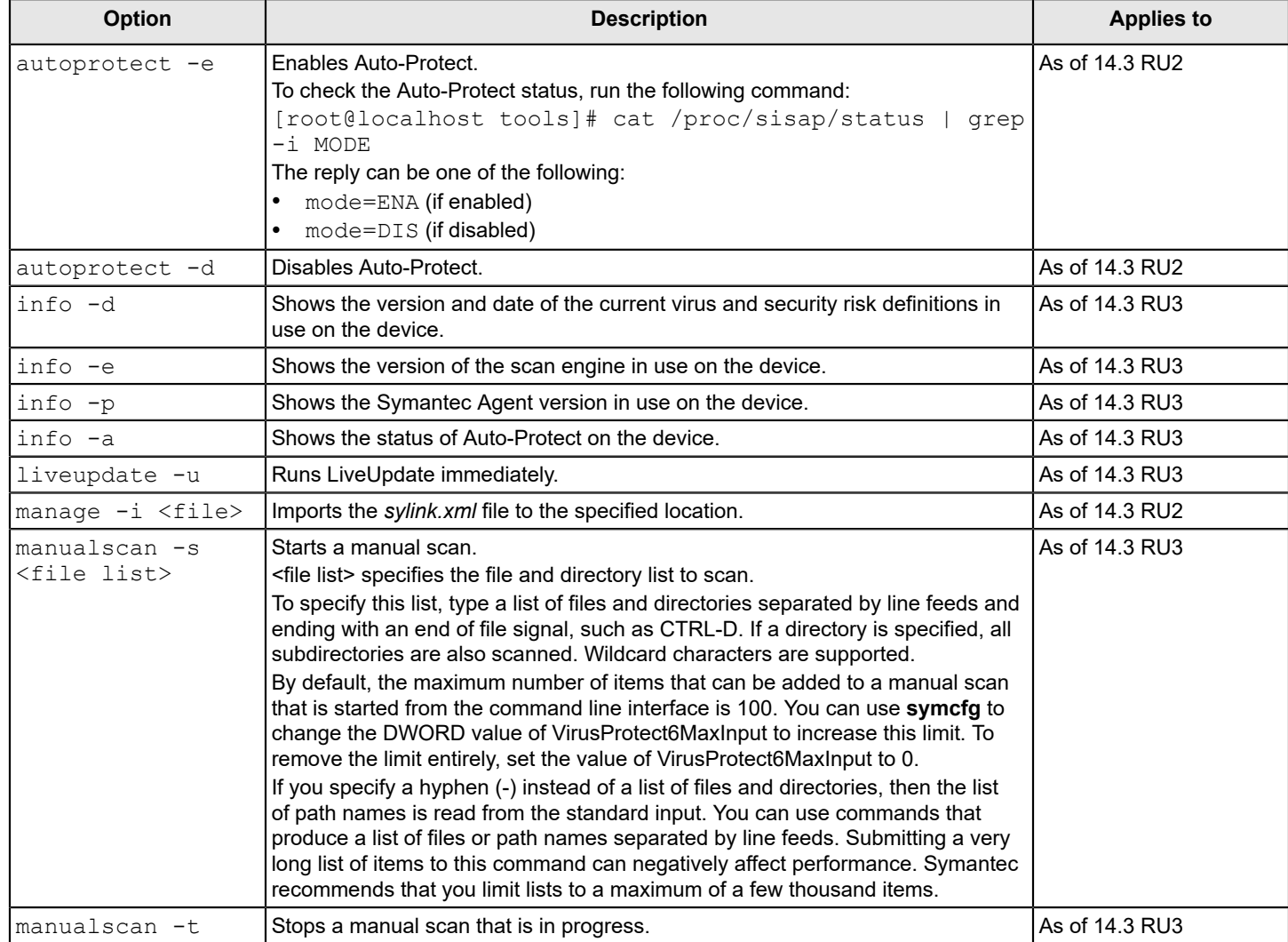

#### **More information**

#### [Troubleshooting](#page-10-0) the Symantec Linux Agent

### <span id="page-10-0"></span>**Troubleshooting the Symantec Linux Agent**

In the table below you find the resources for troubleshooting the Symantec Linux Agent (as of 14.3 RU1).

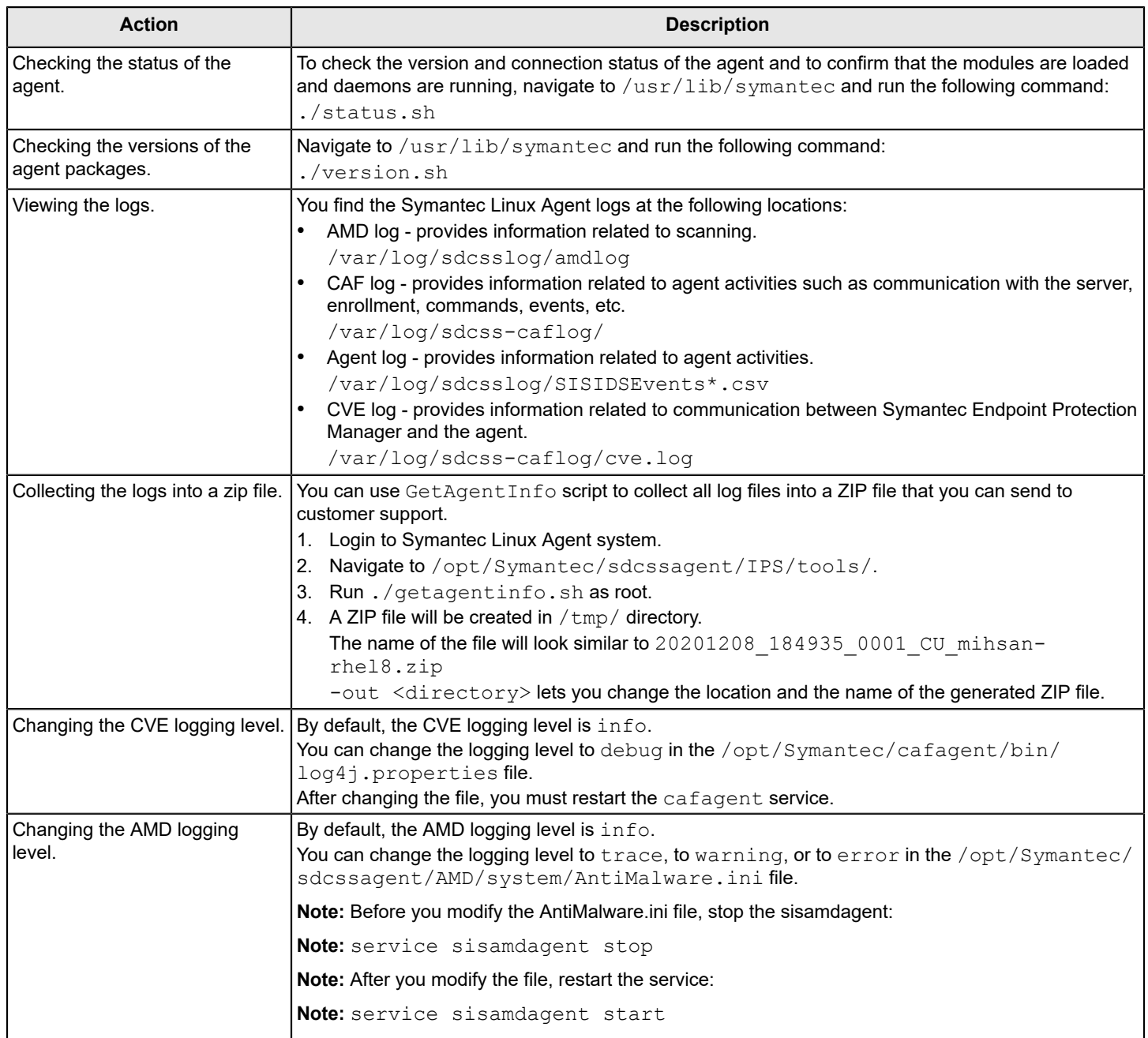

### <span id="page-10-1"></span>**Uninstalling the Symantec Linux Agent or the Symantec Endpoint Protection client for Linux**

You uninstall the Symantec Endpoint Protection client for Linux with the script that the installation provides.

#### **NOTE**

You must have superuser privileges to uninstall the Symantec Endpoint Protection client on the Linux computer. The procedure uses sudo to demonstrate this elevation of privilege.

#### **(For 14.3 RU1 and later) To uninstall the Symantec Linux Agent:**

- 1. On the Linux computer, open a terminal application window.
- 2. Navigate to the following directory: /usr/lib/symantec/
- 3. Run the following built-in script to uninstall Symantec Agent for Linux: ./uninstall.sh
- 4. Reboot the computer after the uninstallation finishes and the reboot prompt appears.

Note that the uninstall.sh script will remove all components of Symantec Agent for Linux (sdcss-caf, sdcsssepagent, and sdcss-kmod).

```
[root@localhost symantec]# ./uninstall.sh
Running ./uninstall.sh (PWD /usr/lib/symantec; version 2.2.4.41)
Uninstalling Symantec Agent for Linux (SEPM) ...
Removing packages sdcss-caf sdcss-sepagent sdcss-kmod sdcss-scripts
Symantec Agent for Linux (SEPM) uninstalled successfully.
A reboot is required to complete uninstallation.
Please reboot your machine at the earliest convenience.
```
#### **(For 14.3 MP1 and earlier) To uninstall the Symantec Endpoint Protection client for Linux:**

- 1. On the Linux computer, open a terminal application window.
- 2. Navigate to the Symantec Endpoint Protection installation folder with the following command:

cd /opt/Symantec/symantec\_antivirus

The path is the default installation path.

3. Use the built-in script to uninstall Symantec Endpoint Protection with the following command:

sudo ./uninstall.sh

Enter your password if prompted.

This script initiates the uninstallation of the Symantec Endpoint Protection components.

4. At the prompt, type Y and then press **Enter**.

Uninstallation completes when the command prompt returns.

#### **NOTE**

On some operating systems, if the only contents of the  $\sqrt{\text{opt}}$  folder are the Symantec Endpoint Protection client files, the uninstaller script also deletes  $\sqrt{\text{opt}}$ . To recreate this folder, enter the following command: sudo mkdir /opt

To uninstall using a package manager or software manager, see the documentation specific to your Linux distribution.

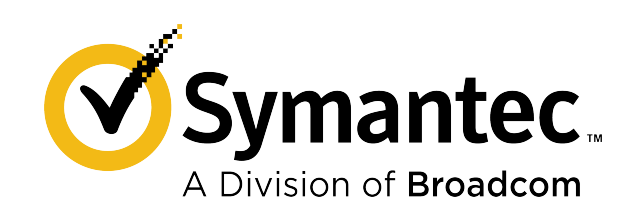